# マルチタスクプログラミング

#### 本田 晋也 名古屋⼤学 ⼤学院情報科学研究科 honda@ertl.jp

最終更新 2016年6⽉20⽇

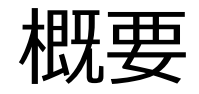

#### シングルタスクプログラミングの問題を解決する マルチタスクプログラミングについて学ぶ

• アジェンダ −マルチタスクプログラミング環境R2CAのインストール −マルチタスクプログラミング

#### マルチタスクプログラミング環境 R2CAのインストール

TOPPERS/R2CA (RTE/RTOS compatible with Arduino libraries)

ASPカーネルとArduinoライブラリを組み合わせた環境

- マルチタスク環境でArduinoライブラリを使用可能
- GUIベースのデバッガを使用可能
- TOPPERSの問題点の解決
	- −開発環境の導入や使用の敷居が高い
		- Arduino IDEをインストールするだけでビルド可能
		- バッチファイルによるビルドが可能
		- 安価で⼊⼿性の良いArduinoボードで実⾏可能
		- マクロの定義によるタスクの生成

−ライブラリ・ミドルウェアが少ない

• 多くのArduinoライブラリが使用可能

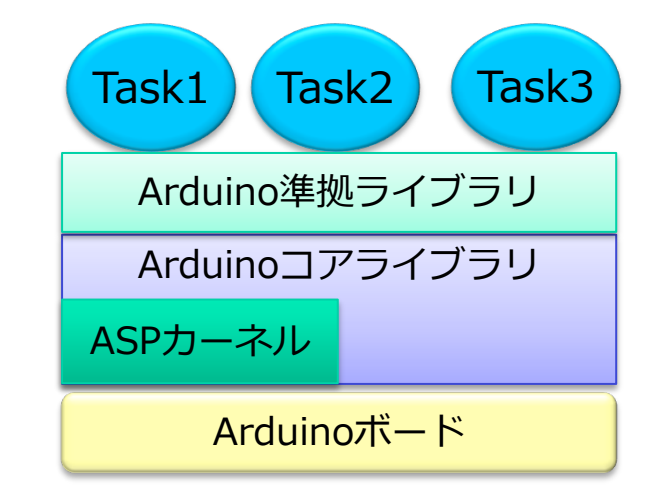

#### R2CAの使用方法

インストール・ビルド・実⾏・デバッグ・プログラミングモデルについて説明

- Qiitaにもチュートリアル記事がある(R2CAで検索すると出てくる) −基本的な使い⽅
	- インストールとサンプルの実行, マルチタスク, 優先度・スケジュー リング,デバッグ
	- −通信
		- Wifi通信, Wifi通信(マルチタスク), CAN通信
	- −IoT
		- Milkcocoaへの接続,ThingSpeakへの接続

−Shield

- Zumo, NCES IoT Base Shield
- −MacOSXでの使⽤⽅法
	- TOPPERS/R2CA を MacOSXで動かす

#### 必要な機材

#### • ホストPC

−Windows or Mac OS

- −本チュートリアルではWindowsで説明
- −Linuxでも動作するはず
- Arduino M0 Pro
	- −6000円程度
	- -秋月, Amazon, Switch Science, マルツパーツ等で購入可能
	- −Cortex-M0+ 48MHz/ROM 256KB/RAM 32KB
	- −デバッガ機能あり(EDBG(Atmel's Embedded Debugger))
		- デバッガ機能なしのArduino M0 もあるが推奨しない

üArduino UNOとの互換性が低いためプログラムの書き換えが必要

- −⼀般的なArduinoボード(Arduino UNO)との違い
	- ARM(Cortex-M0)を搭載 (UNO等はAVR)
	- IOが3.3V (UNO等は5V)

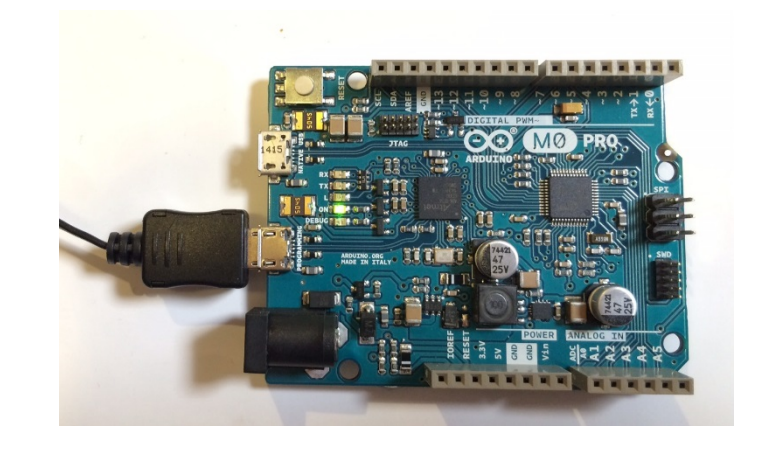

ツールのインストール

- Arduino IDE
	- −Arduino.org(http://www.arduino.org/downloads)からダウンロード
		- 動作確認済みバージョン : 1.7.10
	- −!!Arduino.ccではないため注意!!
	- −インストーラによりインストール
		- GCC/Make/GDB/OpenOCDがインストールされる
- ターミナルエミュレータ
	- −Teraterm等をインストール
- 以下のツールはオプション
	- −Atmal Studio
		- GUIによるデバッグ
		- 7.0で確認済み

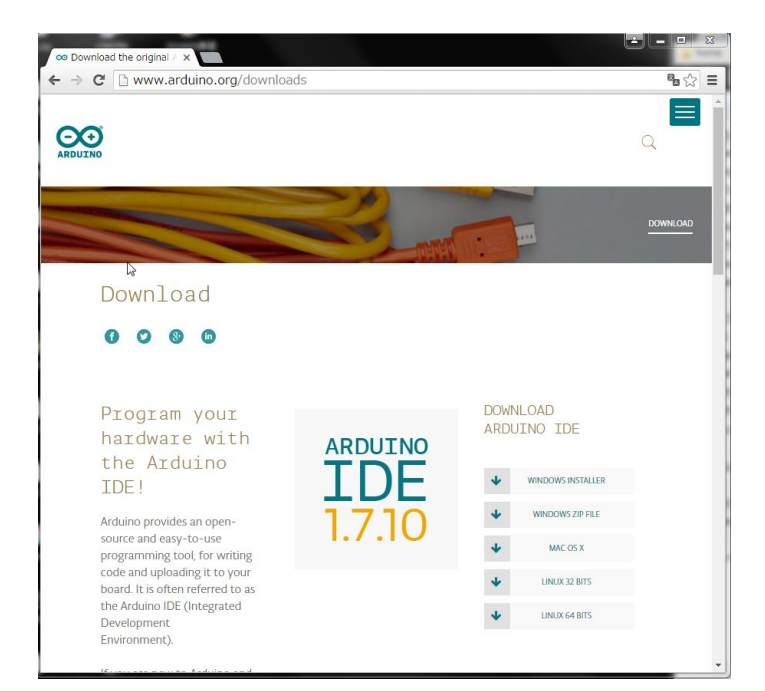

## R2CAパッケージのダウンロード

• TOPPERSのContributed Softwareから公開

− trac

- http://dev.toppers.jp/trac\_user/contrib/wiki/rtos\_arduino
- http://dev.toppers.jp/trac\_user/contrib/browser/rtos\_arduino/trunk

− svn

- http://dev.toppers.jp/svn\_user/contrib/rtos\_arduino/trunk
- ダウンロード方法
	- − ZIPファイルをダウンロード
		- http://dev.toppers.jp/trac\_user/contrib/browser/rtos\_arduino/trunk? rev=245&format=zip
	- − SVNクライアントをインストールしてチェックアウト
		- TortoiseSVN, CygwinのSVNクライアント
		- パッケージの更新頻度が高いのでこの方法を推奨

## フォルダ構成

- パッケージのフォルダ一覧
	- −./arduino\_lib : Arduinoライブラリ
		- hardware : コアライブラリ
		- libraries : Arduino準拠ライブラリ
	- −./asp\_1.9.2 : Arduino M0 依存部を含む ASP 1.9.2ソースコード
	- −./examples : サンプルプロジェクト
	- −./lib : R2CAライブラリ
- Arduinoライブラリについて
	- −Arduino IDEに付属のライブラリがベース
	- −バグフィックスやマルチタスク対応のための排他制御を⼊れている
	- −ライセンスはGPLやMIT
	- −librariesにはArduino IDE付属以外のライブラリも含まれている
		- ESP8266 Arudino AT, Milkcocoa Arduino SDK, ZumoShield, **NcesCan**

# セットアップ

- Arduino IDE のインストールパスの設定
	- −以下のファイルの"C:¥Program Files (x86)¥Arduino"の箇所を書き換える
		- example/do\_path.bat
			- $\sqrt{SET}$  ARDUINO\_DIR=C:\Program Files (x86)\Arduino
		- asp\_1.9.1/target/arduino\_m0\_gcc/Makefile.target
			- $\sqrt{4}$ RDUINO\_BASE\_DIR\_WIN = C:\Program Files (x86)\Arduino
- ボードの接続
	- − M0の**PROGRAMMINGポート**とPCをUSBケーブルで接続
	- − ドライバがインストールされ,COMポートとEDBGが認識される
	- − COMポートの番号を確認して,Teraterm等で115200bpsで接続

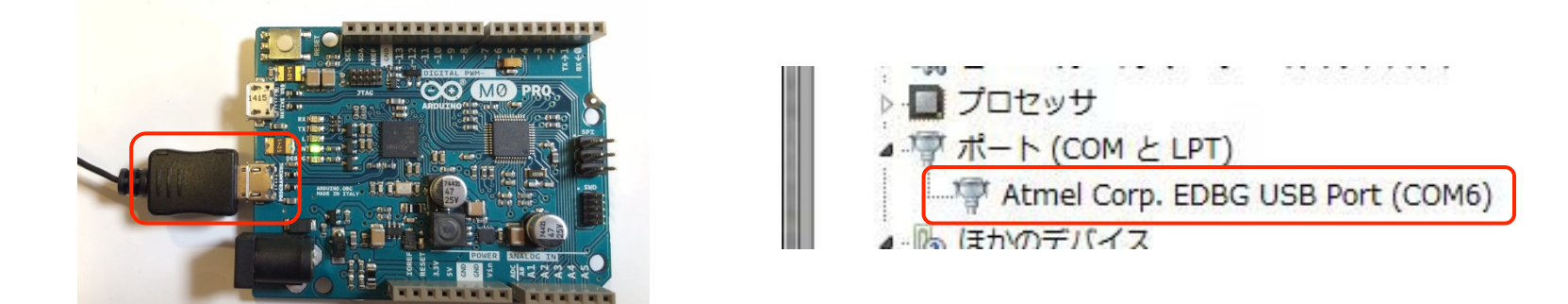

プログラムの⼀覧

- フォルダ: ¥examples¥MultiTaskText
- シングルタスクプログラム(SingleTask) −プログラム1,2,3,4をマクロで選択して実⾏可能
- プログラム5R (LEDBlink CLEDBlink) −プログラム5をマルチタスクで実現
- プログラム8R (Interrupt) −プログラム8をマルチタスクで実現(タスク起動を使用)
- プログラム9 (Exclusion) −プログラム8にカウンタをクリアする処理を追加

# プログラムの実行

#### シングルタスクプログラムをビルド&実行する

- フォルダ: ¥examples¥MultiTaskText¥SingleTask
- ユーザープログラム等
	- − Makefile : ライブラリやファイルの指定
	- − rca\_app.h : ユーザープログラムヘッダーファイル
	- − rca\_app.cpp : ユーザープログラムプログラムファイル
	- − rca\_app.cfg : コンフィギュレーションファイル(静的APIを記述)
	- − pitches.h : プログラムで使⽤するヘッダファイル
- バッチファイル
	- − do\_make.bat : ビルド
	- do\_run.bat : ビルド&書き込み&実行
	- − do\_clean.bat-: ファイルのクリーン
	- − do\_debug.bat : ビルド&書き込み&デバッグ
- AtmelStudio用ファイル

− rca.atsln, rca.componentinfo.xml, rca.cproj

# サンプルの実⾏ : プログラムの選択

- ¥examples¥MultiTaskText¥SingleTask¥rca\_app.cpp には、シングルタス クプログラミングのプログラム1,2,3,4のいずれかを選択可能
- 有効にするプログラムのマクロのコメントアウトを外す

−同時に有効可能なプログラムは1個まで

• #define LED BLINK

−プログラム1 : 1000m周期でLEDを点滅

• #define CLED BLINK

−プログラム2 : 250ms周期でChange LEDの⾊を変更

• #define TOUCH SENSE

−プログラム3 : Touchセンサの検知によるLEDのON/OFF切り替え

• #define LUX\_SENSE

−プログラム4 : 光センサの値のOLEDへの出⼒

# サンプルの実⾏ : プログラムの内容

- R2CA用ヘッダ(rca.h)のインクルード以外はArduinoと同等のプログラム を実⾏可能
- setup() : 起動時に⼀度だけ実⾏される関数
- loop() : 繰り返し実⾏される関数

**#include "rca.h"** #define LED\_PIN 4 void setup() { pinMode(LED\_PIN, OUTPUT); } void loop() { digitalWrite(LED\_PIN, HIGH); delay(1000); digitalWrite(LED\_PIN, LOW); delay(1000); }

## サンプルの実⾏ : ビルド

- do\_make.bat をダブルクリックするとビルドが開始される
- ASPカーネル&Arduinoライブラリ&ユーザープログラムがビルドされ てダウンロードファイルが⽣成される
- check completeが出ればビルドは成功

−rca.elfが出来ている

 $\Box$   $\Box$ **RET** C:¥Windows¥svstem32¥cmd.exe n¥arm-none-eabi-nm" -n rca.elf > rca.syms C:\Program Files (x86)\Arduino\hardware\tools\gcc-arm-none-eabi-4.8.3-2014q1\bi 0.411087 am Fries (xoo) +Ariauno+hardware+tools+gcc-arm-hone-eapl-4.0.3-201491401<br>hYarm-none-eabi-objcopy" -0 srec -S rca.elf rca.srec<br>"../../asp\_1.9.2/cfg/cfg/cfg" --pass 3 --kernel asp -I. -I../../asp\_1.9.2/include<br>https ino\_m0\_gcc -I../../asp\_1.9.2/arch/arm\_m\_gcc/common -I../../asp\_1.9.2/arch/gcc ./../arduino\_lib/libraries/SD/src/ -I../../arduino\_lib/libraries/SD/src/utility<br>-I../../arduino\_lib/hardware/arduino/samd/libraries/SPI/ -I../../lib -I../../ai duino\_lib/hardware/arduino/samd/cores/arduino/ -I../../arduino\_lib/hardware/ardu<br>ino/samd/cores/arduino/avr -I../../arduino\_lib/hardware/arduino/samd/cores/ardu no/USB -I../../arduino/lib/hardware/arduino/samd/variants/arduino\_zero/ -I../.<br>no/USB -I../../arduino\_lib/hardware/arduino/samd/variants/arduino\_zero/ -I../. asp\_1.9.2/library ¥ --rom-image rca.srec --symbol-table rca.syms ¥ -T ../../asp\_1.9.2/target/arduino\_m0\_gcc/target check.tf --api-table ../../asp\_1.9.2/kernel/kernel\_api.csv --cfg1-def-table ../ ./asp\_1.9.2/kernel/kernel\_def.csv --cfg1-def-table ../../asp\_1.9.2/target/ardu<br>no\_m0\_gcc/target\_def.csv --cfg1-def-table ../../asp\_1.9.2/arch/arm\_m\_gcc/common theck complete :\Users\honda\Desktop\r2ca\_20160521\examples\Basic>pause 紀するには何かキーを押してください ...

## サンプルの実行:実行

#### • do\_run.bat をダブルクリックすると書き込みが⾏われる −OpenOCDによる書き込み

• 書き込み後に実⾏される

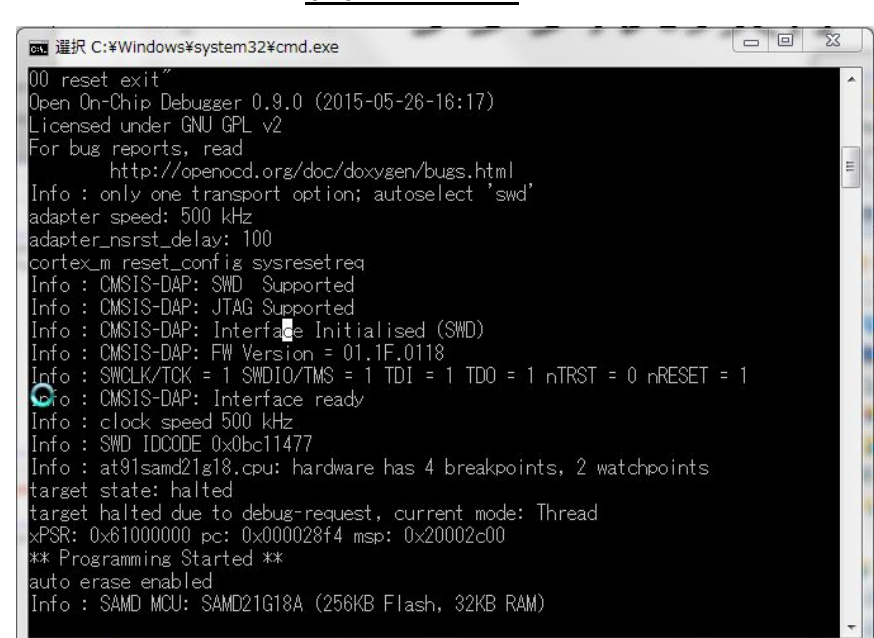

書き込み

#### マルチタスクプログラミング

# プログラム5R(LEDBlink\_CLEDBlink)

- プログラム5をマルチタスクで実現
	- −1000m周期でLEDを点滅させる
	- −250m周期でChange LEDの⾊を変更

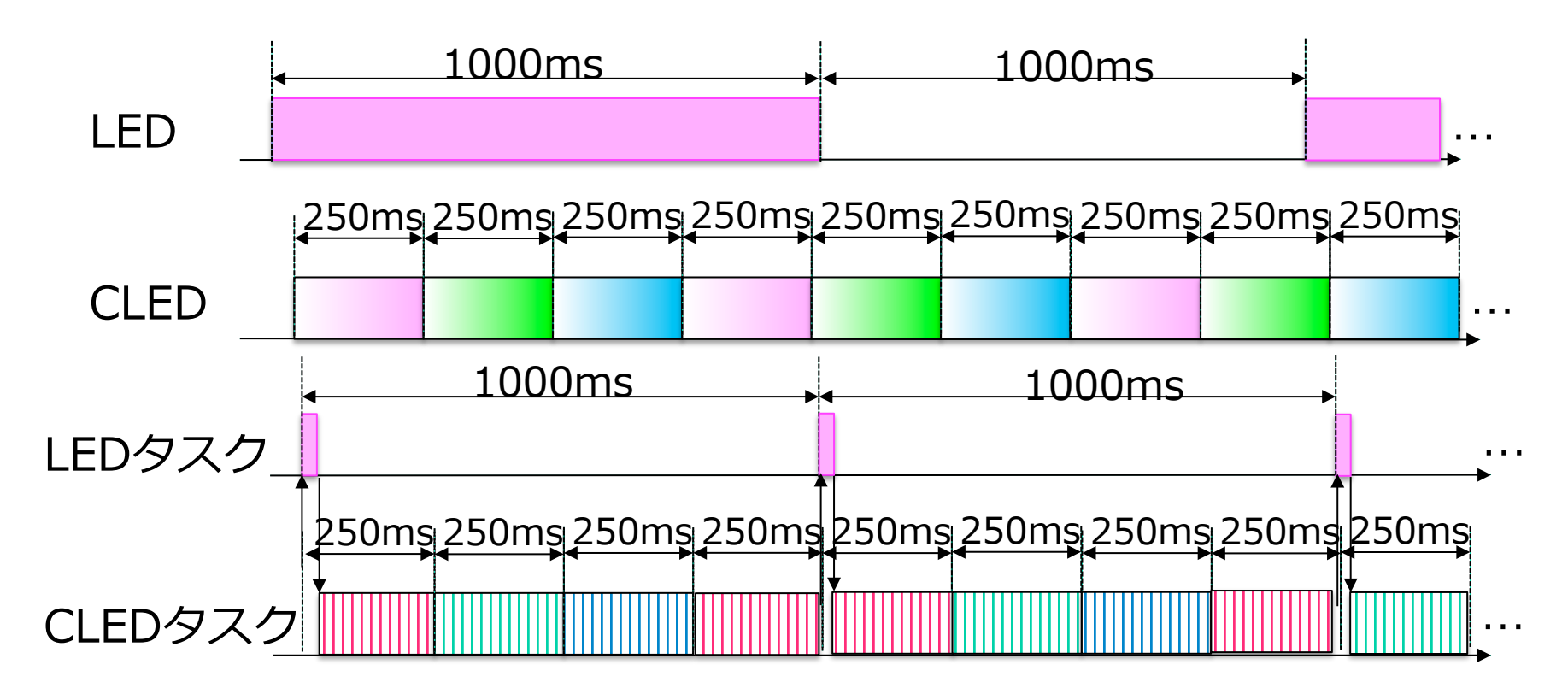

# プログラム5R : プログラミング

- タスク構成
	- − setup()/loop()を実⾏するタスクをメインタスクと呼ぶ
	- − task1\_setup()/task1\_loop()はタスク1と呼ばれるタス クにより実⾏される
	- − 起動時は両方のタスク共に実行可能状態
	- − 優先度は等しい
	- −起動時の優先順位はメインタスクが高い
	- − 両タスク共にシングルタスクと同じコードを実⾏
- タスクの実行
	- − メインタスク実⾏状態になりdelay()により待ち状態と なると,タスク1を実⾏状態として再びdelay()により待 ち状態となる
	- − その後は待ち状態がタイムアウトしたタスクを起床させ, 実⾏可能状態として処理を継続する

```
#define LED_PIN 4 
   void setup() { 
     pinMode(LED_PIN, OUTPUT); 
   } 
   void loop() { 
    digitalWrite(LED_PIN, HIGH);
     delay(1000); 
     digitalWrite(LED_PIN, LOW); 
     delay(1000); 
   } 
#define NUM_LEDS 1 
ChainableLED leds(8, 9, NUM_LEDS); 
void task1_setup() { 
  leds.init();
```

```
void task1_loop() { 
  int i; 
 for(i = 0; i < 25; i++){
   leds.setColorRGB(0, i*10, 0, 0); 
  delay(10);
 } 
 ….
```
}

}

## プログラム8R(Interrupt)

- プログラム8をマルチタスクで実現(タスク起動を使用)
	- −LEDタスクは起動後,起床待ちAPIを呼び出して待ち状態へ
	- −TouchセンサがOFF-ON-OFFすると割込みハンドラから起床APIを呼び出 して起床させ,実行可能状態へ
	- −LEDタスクはLEDを点灯させた後,時間経過待ちAPIにより,2秒間の待ち 状態となる

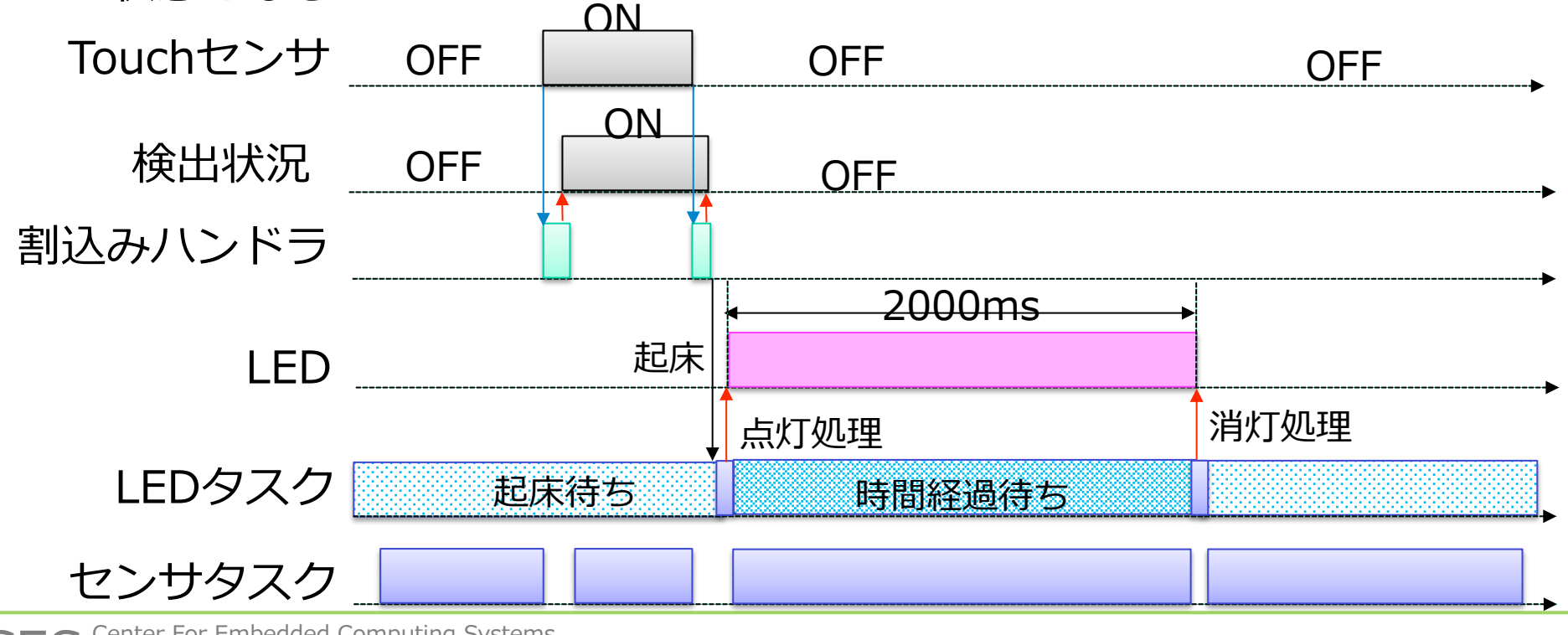

# プログラム8R(Interrupt): プログラム

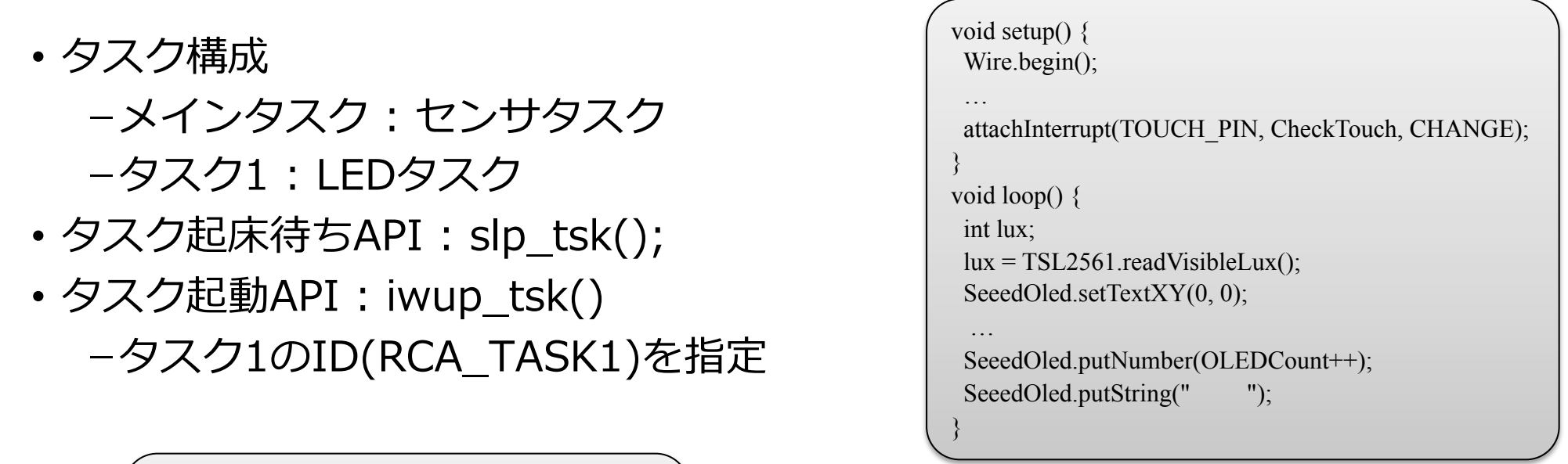

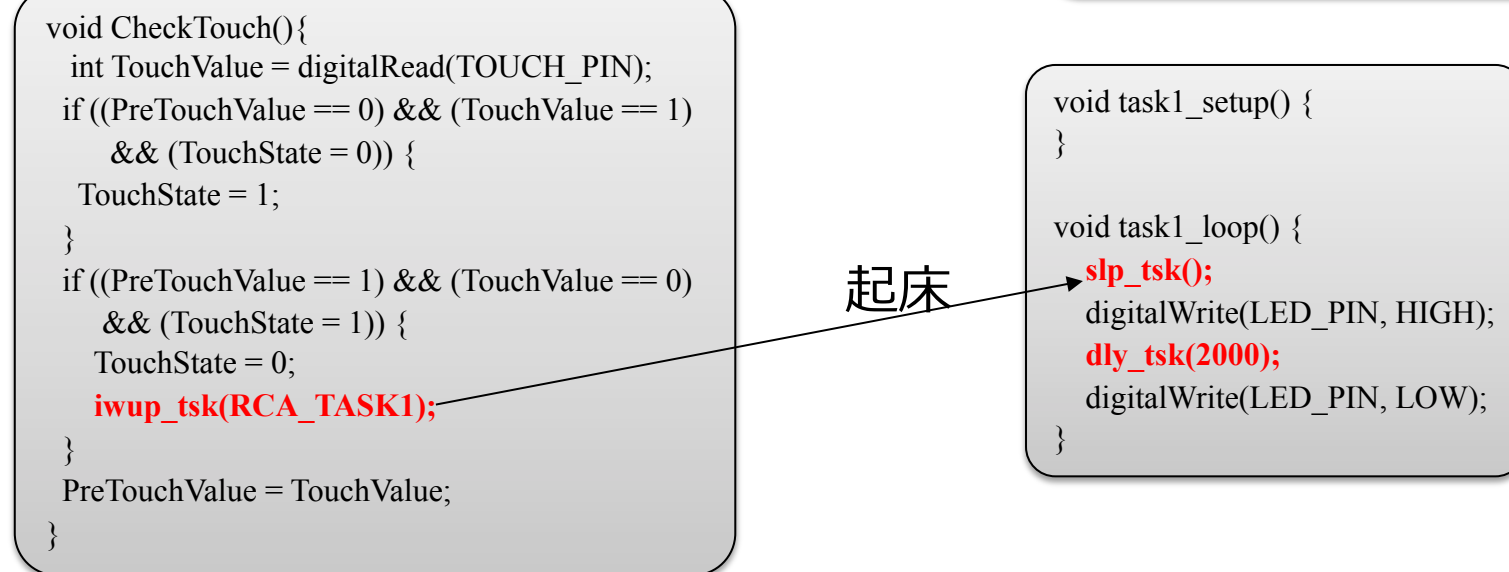

# プログラム9

- プログラム8に光センサ表⽰カウンタ(OLEDCount)をクリアする処理を追加
	- センサタスク : OLEDに表⽰する毎にインクリメント
	- LEDタスク : 割込みハンドラから起動されたら0クリアする

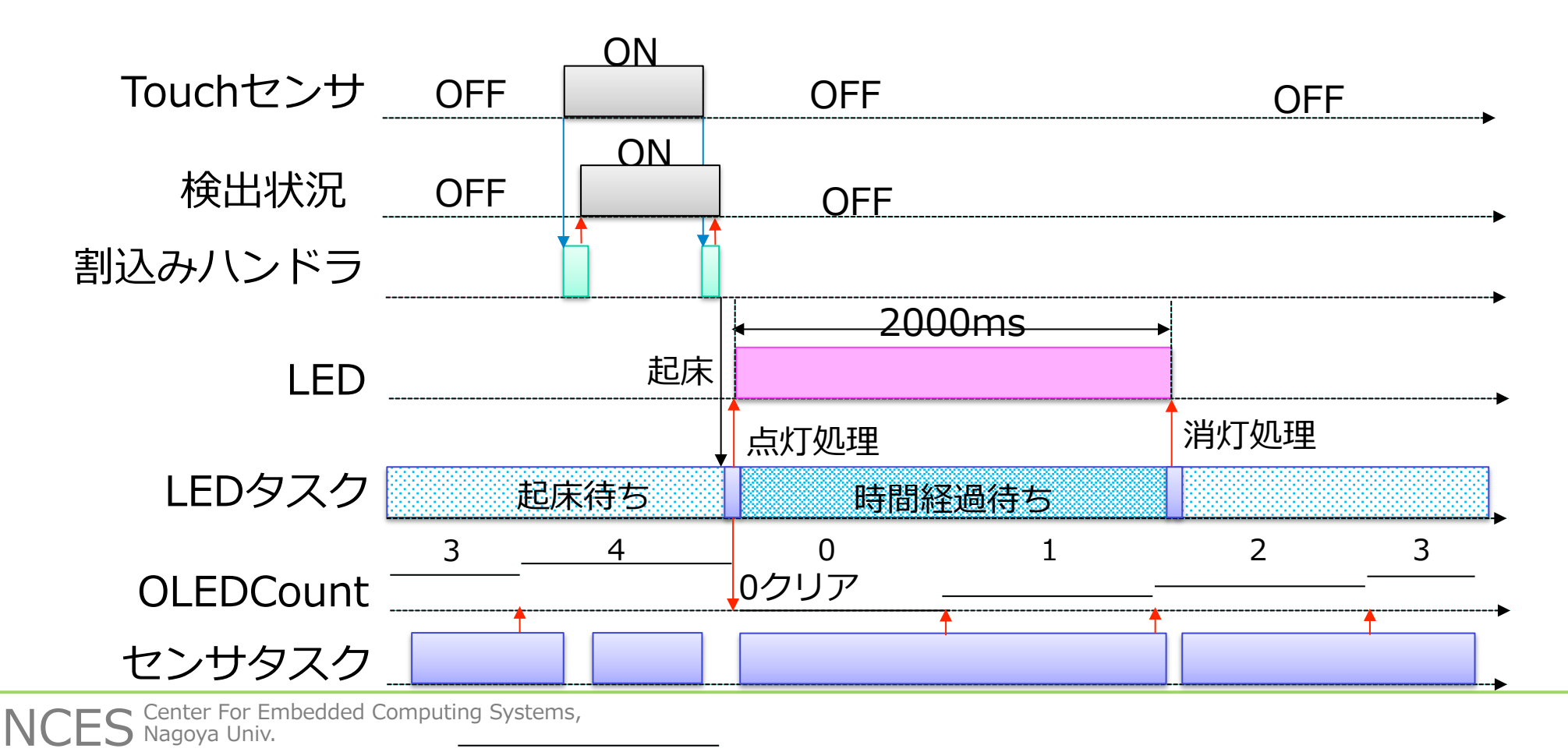

# プログラム9 : プログラム

- センサタスク
	- −OLCDへの表⽰前にローカル変数に読み込み,表⽰後にインクリメントし て書き戻す
- LEDタスク
	- −起床した後(slp\_tsk()からリターン)OLEDCountを0にする

```
void setup() { 
 Wire.begin(); 
 … 
  attachInterrupt(TOUCH_PIN, CheckTouch, CHANGE); 
} 
void loop() { 
  int lux; 
  int lcount; 
  lcount = OLEDCount; 
 lux = TSL2561.readVisibleLux();
 SeeedOled.setTextXY(0, 0);
 … 
  SeeedOled.putNumber(lcount++); 
 SeeedOled.putString(" ");
  OLEDCount = lcount; 
}
```

```
void task1_setup() {
} 
void task1_loop() {
   slp_tsk(); 
   OLEDCount = 0; 
   digitalWrite(LED_PIN, HIGH); 
   dly_tsk(2000); 
   digitalWrite(LED_PIN, LOW); 
}
```
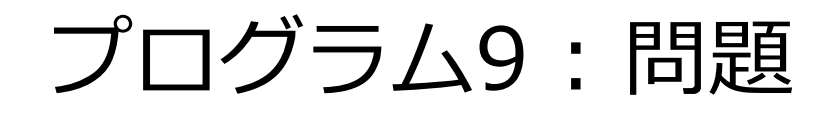

- カウンタがクリアされない場合がある
- センサタスクが値をローカル変数に保持している間にLEDタスクが OLEDCountを更新した場合,その結果がセンサタスクによって上書 きされる

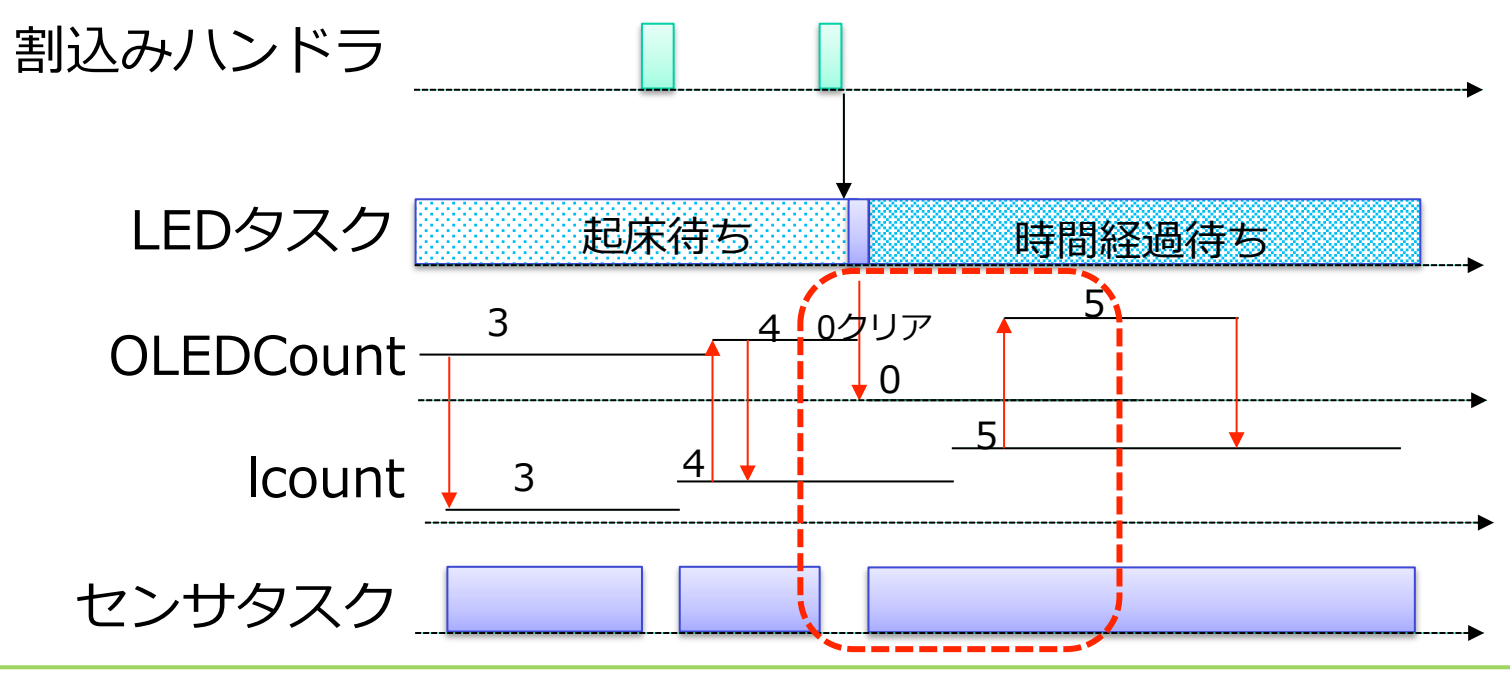

プログラム9 : 問題の解決

- ローカル変数を使わずC⾔語1⾏で記述する
	- − 発⽣頻度は下がるが本質的な解決にならない
	- − プロセッサレベルでは複数の処理となるためその間で割り込まれる可能性がある
		- (1)メモリのレジスタへの読みこみ, (2)計算, (3)レジスタのメモリへの書き戻し

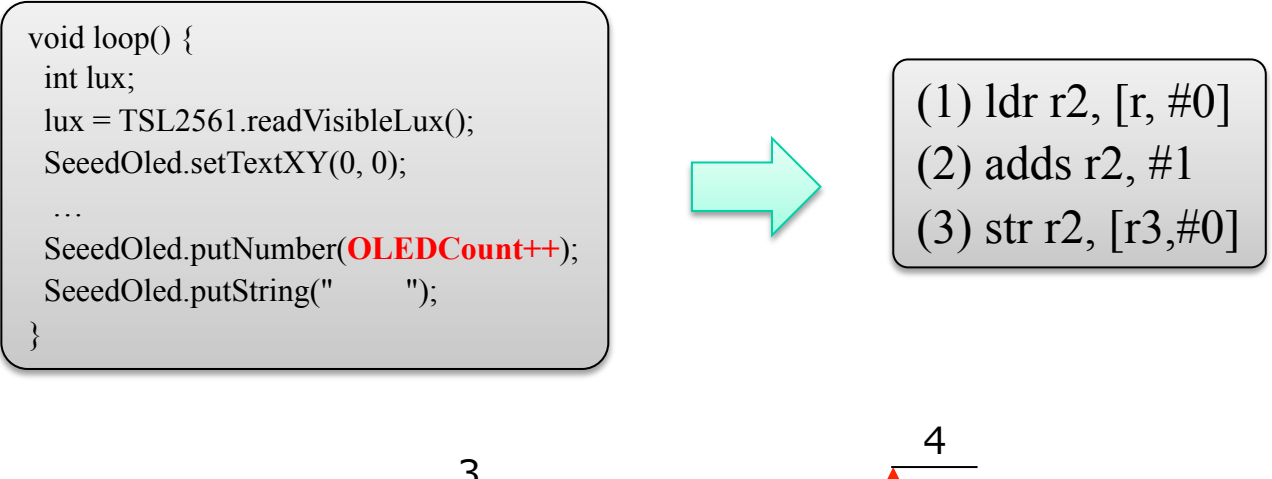

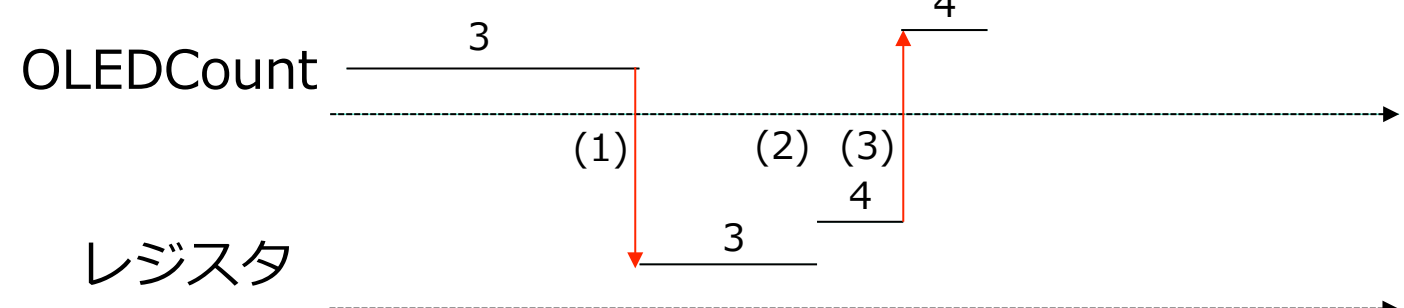

#### プログラム9 : 問題の解決

#### • 排他制御機構を用いる

−OLEDCountを更新する場合には排他制御を⾏い,他の処理がアク セスしないようにする

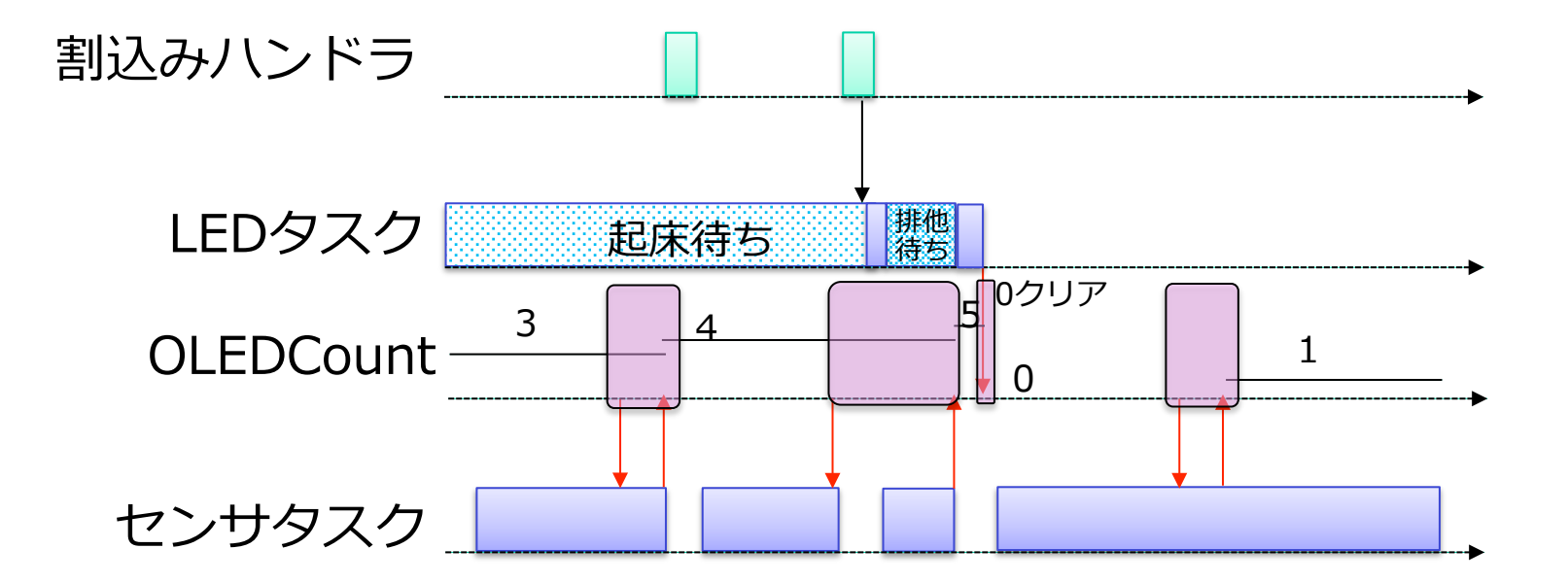

#### プログラム9 : 問題の解決

• 使用する排他制御機構を選択する

−割込み禁止

- I2C通信が割込みを使⽤するため今回は使⽤出来ない
- −ディスパッチ禁⽌
	- I2C通信が時間待ちを伴うため今回は使⽤出来ない
- −優先度を上げる
- •使用可能だが動的な優先度変更は可能な限り使わない方がよい −セマフォ
	- 今回はこれを使⽤する

#### セマフォ(Semaphore)

- 使⽤されていない資源の有無や数量をセマフォの資源数として管理す ることにより排他制御を実現
- •資源を使用する前にセマフォ資源を獲得し, 資源を使用した後にセマ フォ資源を返却する.
- •資源が全て使用されていれば, セマフォ資源獲得の時点で待ち状態に なる

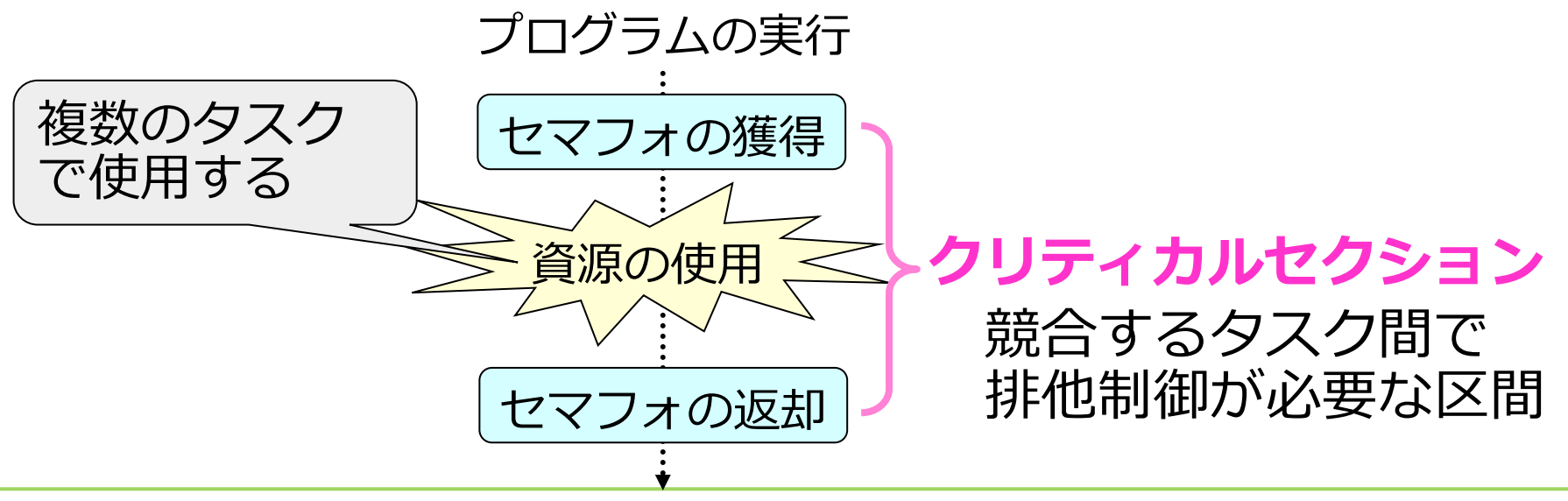

# セマフォ(Semaphore): サービスコール

• サービスコール

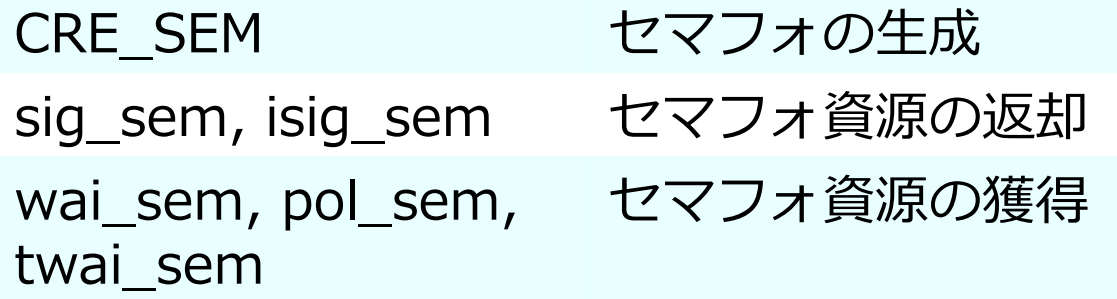

• 語源

鉄道の単線区間で進入制御に用いていた 「輪」. 単線区間に⼊る場合は,この輪(セマフォ)を取る

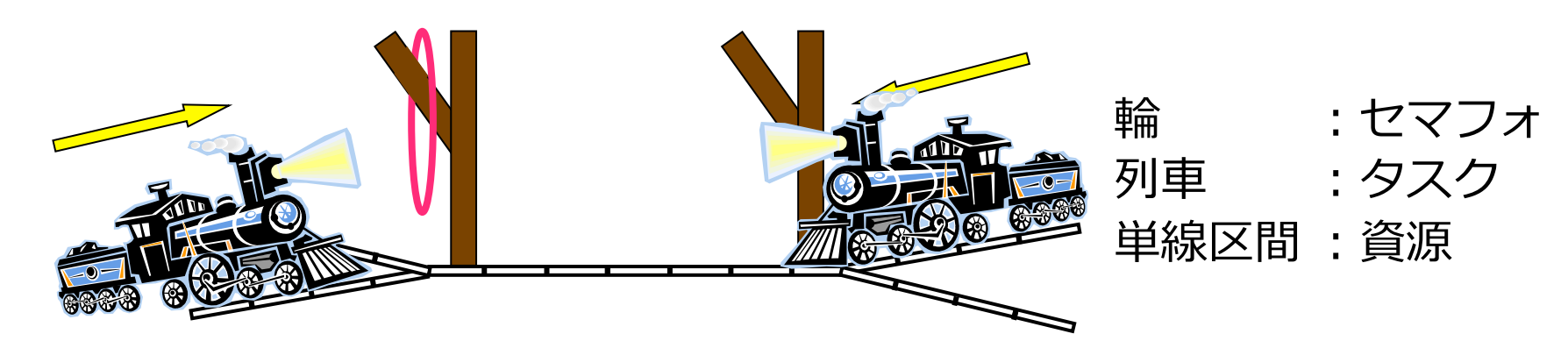

#### セマフォ(Semaphore): セマフォ操作

• セマフォ優源があれば獲得して実行を継続.

なければ,資源が解放されるまで待つ

• セマフォ返却 :セマフォ資源を返却し,その時点で待っているタスク があれば,そのタスクに資源を渡し待ちを解除する

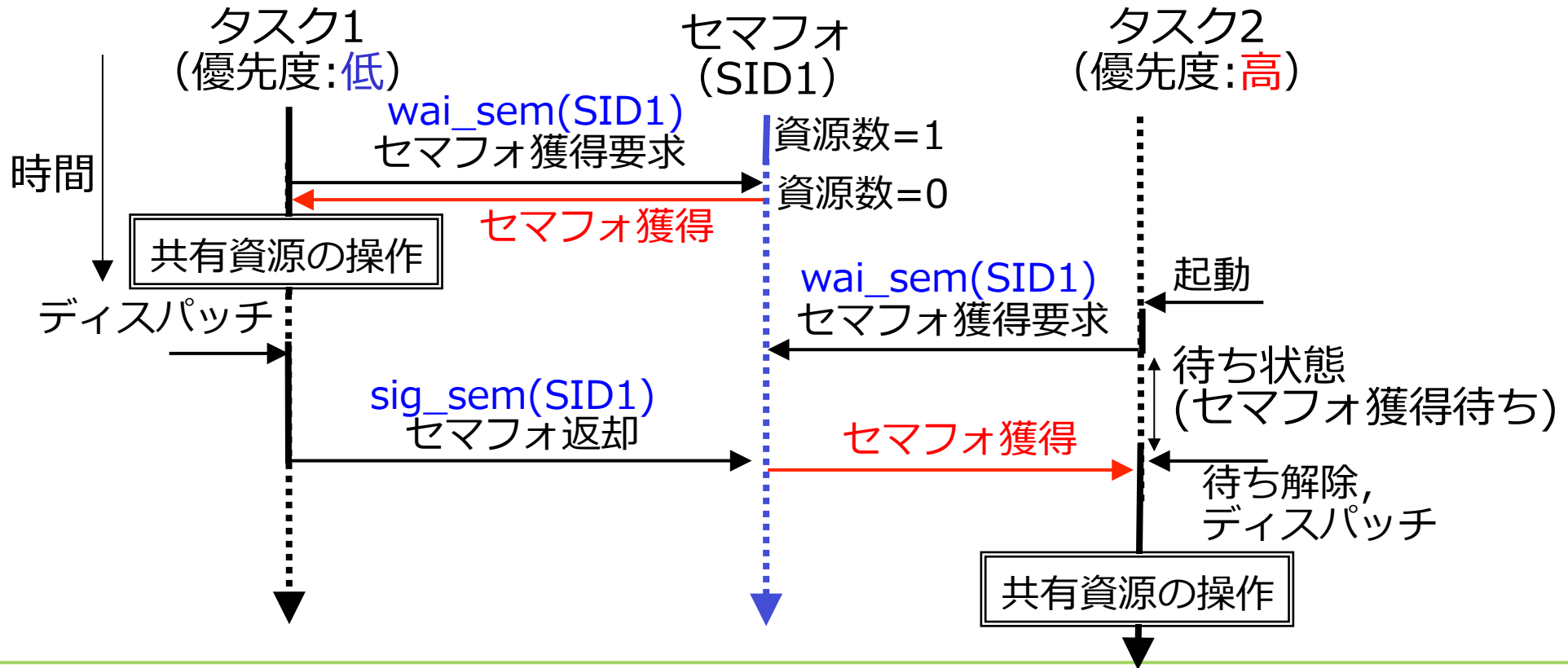

## プログラム9:セマフォの使用

- OLEDCountのアクセスの前にセマフォを取得
- OLEDCountの更新後セマフォを返却

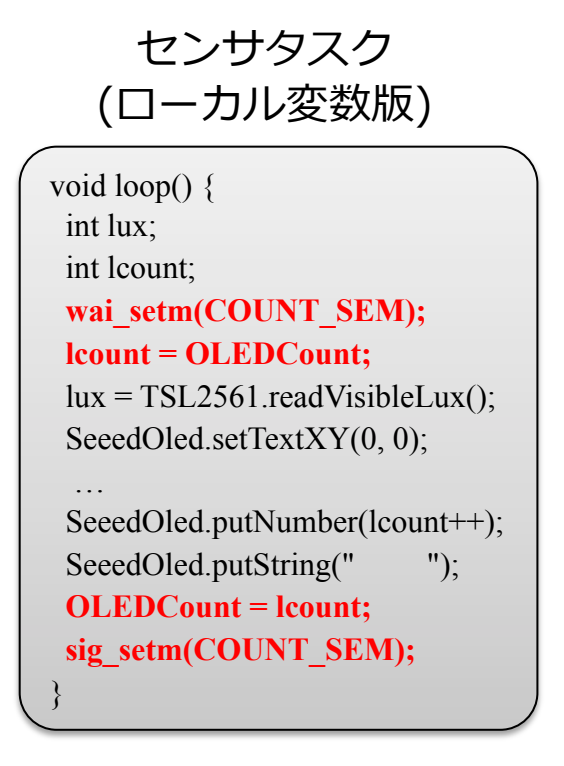

センサタスク (グローバル変数版) LEDタスク)

void loop() { int lux;  $lux = TSL2561.readVisibleLux();$ SeeedOled.setTextXY(0, 0);

…

}

wai\_setm(COUNT\_SEM); SeeedOled.putNumber(OLEDCount++);  **sig\_setm(COUNT\_SEM);** SeeedOled.putString(" ");

void task1\_loop() { **slp\_tsk();**  wai\_setm(COUNT\_SEM);  **OLEDCount = 0; sig\_setm(COUNT\_SEM);**  digitalWrite(LED\_PIN, HIGH); dly  $tsk(2000)$ ; digitalWrite(LED\_PIN, LOW); }

• セマフォの宣言(rca\_app.cfg)

CRE\_SEM(COUNT\_SEM, { TA\_TPRI, 1, 1 });

#### まとめ

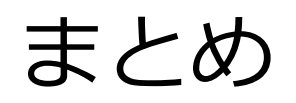

#### • シングルタスクプログラミングの問題を解決する マルチタスクプログラミングについて学ぶ

- •独立した処理の並列実行
	- −時間的な処理順序はOSが決定して実⾏
	- −処理内容を独⽴させることが出来る
- 割込みからのタスクの起動
	- −割込み発生後に待ち状態を伴う処理を実行可能
- 排他制御
	- −共有する変数の更新で不整合の発⽣を抑制
	- −排他の状況により使⽤する機構を選択する